# **Fluidigm® IFC Controller Usage Quick Reference**

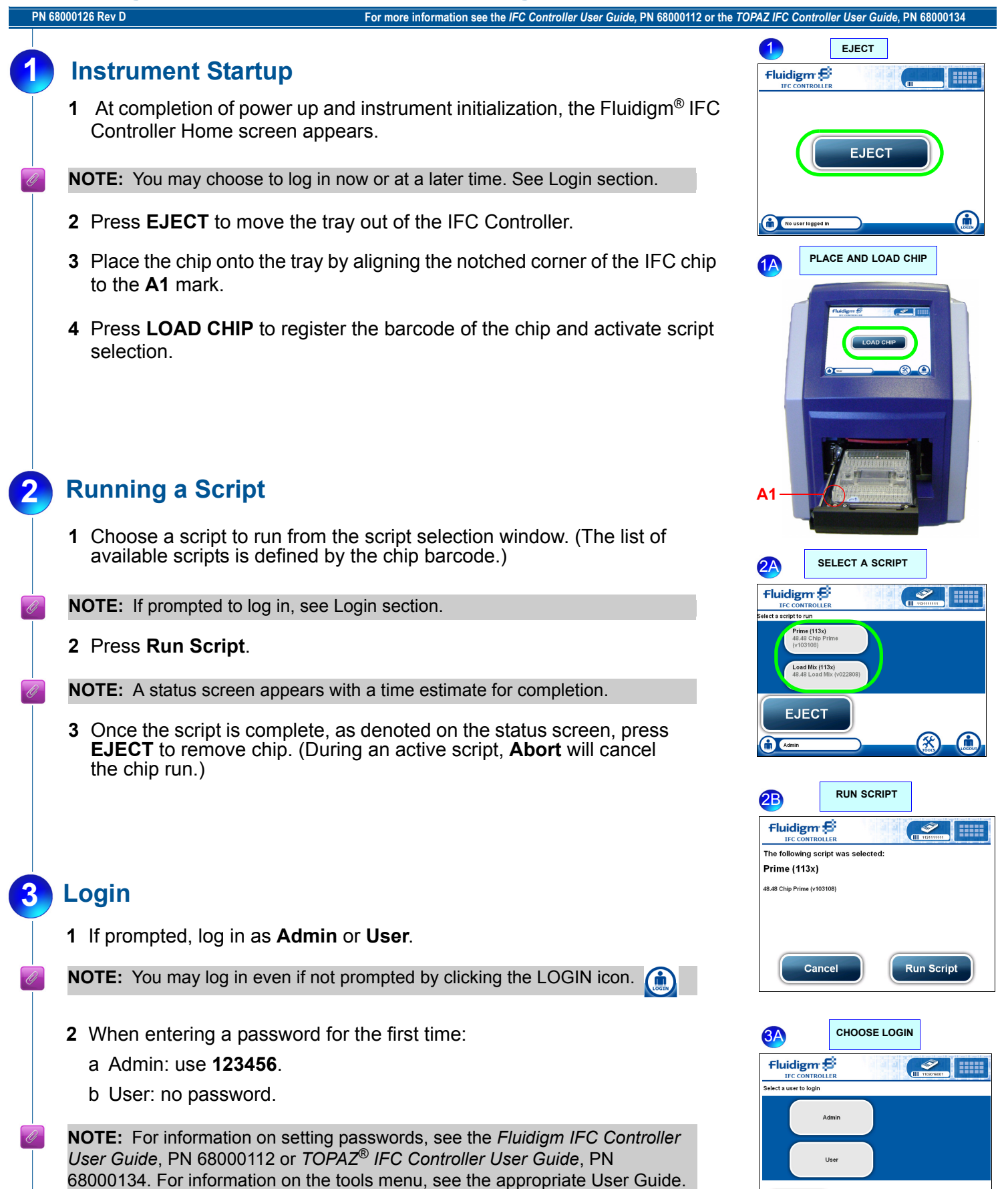

**BACK** 

# **Cleaning the Interface Plate**

See the *Fluidigm IFC Controller User Guide,* PN 68000112 for detailed cleaning instructions.

The IFC Controller will notify the user after a designated number of scripts (see note below) to clean the interface plate.

- **1** Grasp the tab of the red interface plate (Fig. A) and remove by pulling toward you.
- **2** Clean the side of the interface plate with the rubber gasket by using a lint-free wipe with 70% isopropanol (Fig. B).
- **3** Replace the interface plate by sliding into the IFC Controller and pressing firmly to ensure proper seating.

Cleaning of the interface plate may also be performed more frequently if desired.

# **Cleaning the System**

The IFC Controller will notify the user after a designated number of scripts (see note below) to perform a system cleaning.

- **1** Follow on-screen instructions:
	- **a** Press **Clean System**.
	- **b** Place cleaning plate onto the tray.
	- **c** Press **Start System Cleaning**.
	- **d** When the system purge is complete, eject the tray. Rinse the cleaning plate and dry for next use.

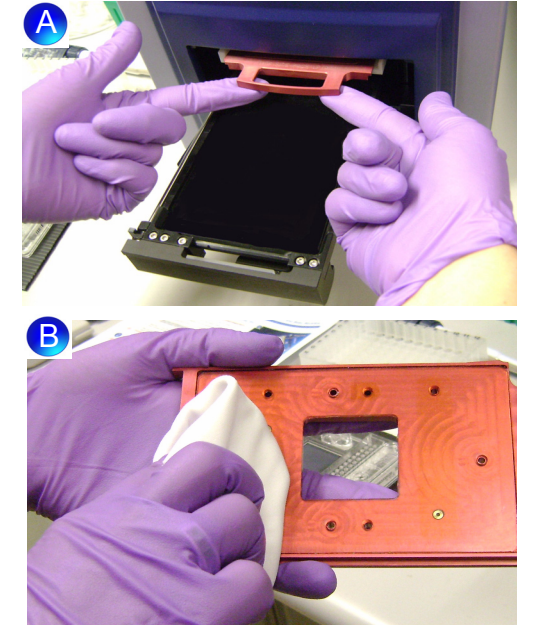

**NOTE:** The IFC software will track the number of scripts run, and will ask for cleaning according to the following schedule:

- MX—Perform interface plate cleaning after 50 scripts, system cleaning after 200 scripts.
- HX—Perform interface plate cleaning after 30 scripts, system cleaning after 120 scripts.
- TOPAZ—Perform interface plate cleaning after 30 scripts, system cleaning after 120 scripts.

Alternatively, you may choose to run the cleaning protocol manually by accessing the **clean system script** in the Tools menu.

## **Technical Support**

#### **TELEPHONE**

Outside the United States: 1-650-266-6100 Within the United States: 1-866-358-4354

**EMAIL**

### techsupport@fluidigm.com

© Fluidigm Corporation. All rights reserved. Fluidigm, TOPAZ, and the Fluidigm logo are trademarks or registered trademarks of Fluidigm Corporation in the U.S. and other countries. All other marks are the sole property of their respective owners. Refer to the IFC Controller User Guide (PN 68000112) or the TOPAZ IFC Controller User Guide for the TOPAZ Product Patent Notice, Limited License Agreement and disclaimer. For research use only. Part Number 68000126, Rev. D.

Fluidigm recommends that you only purchase TaqMan® dual-labeled probes and/or other licensed PCR assay reagents from authorized sources. If you have any questions regarding whether you have a license to use particular reagents in PCR systems, you should contact the appropriate licensor and obtain clarification and their permission if necessary. For example, certain probes and their use may be covered by one or more patents held by Appli Biosystems and/or Roche Molecular Systems, which may be contacted at the Director of Licensing at Applied Biosystems, 850 Lincoln Centre Drive, Foster City, California 94404 or the Licensing Department, Roche Molecular Sys Inc., 1145 Atlantic Avenue, Alameda, California 94501.

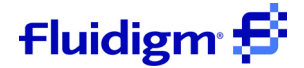